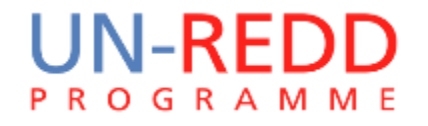

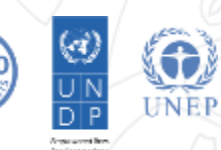

## **Making a spatial REDD+ action layer**

# Corinna Ravilious, UNEP-WCMC

Phnom Penh, June 2015

## REDD+ actions and the GIS tool

To develop the REDD+ action layer for **community-based sustainable forestry** being used to address the **driver small-scale use: rice**, you may consider:

- Where are the areas at risk from small-scale rice expansion? (This will also be used in the generation of the opportunity cost layers and BAU layer for that driver)
- Where can community-based sustainable forestry occur?
- Which forest area designations should be included?
	- o Natural forest and planted forest?
	- o Existing community forestry areas or broader?
- The GIS analysis would then exclude areas not at risk from the driver and areas where it is not possible to undertake that particular action.

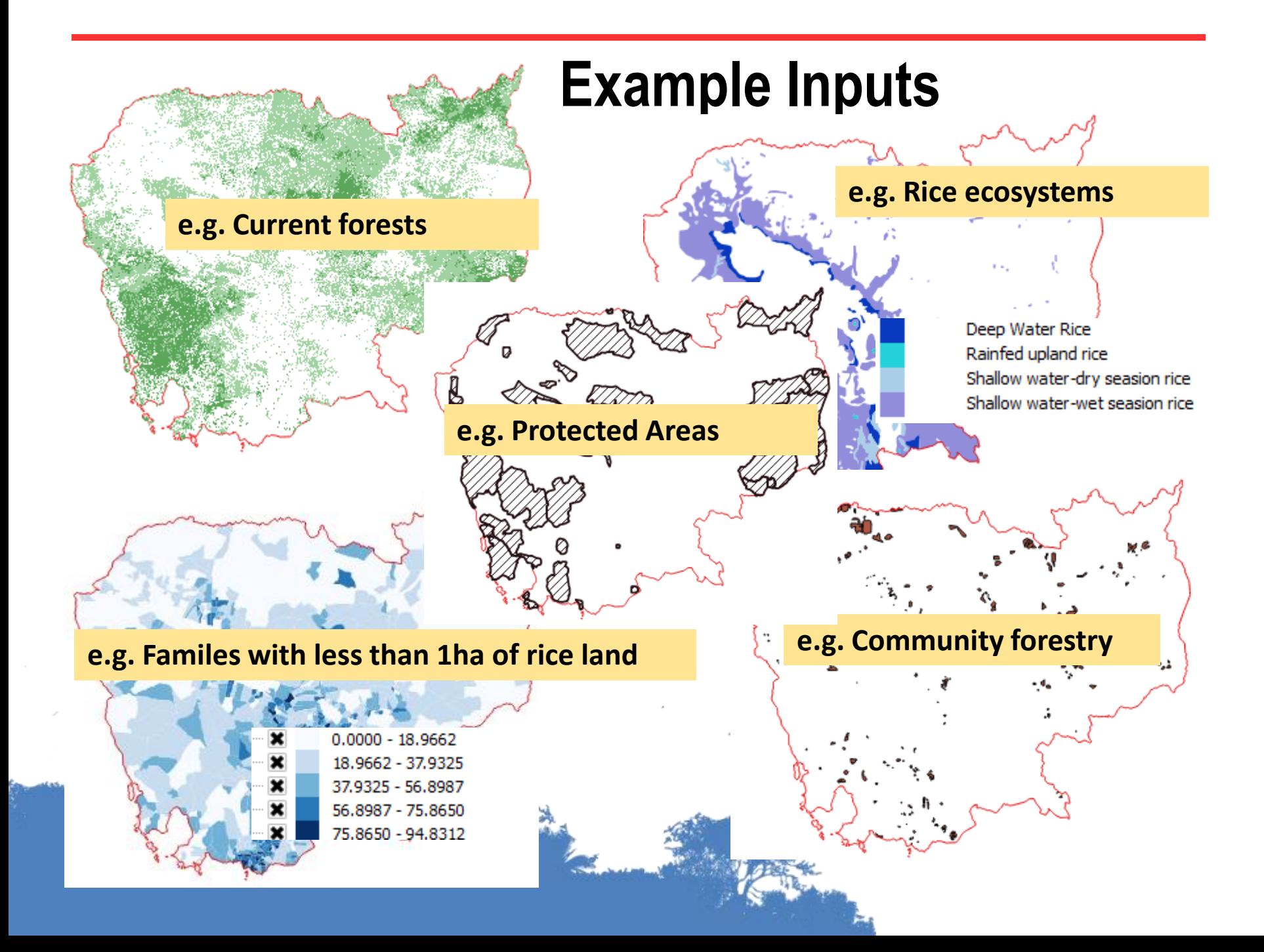

#### **Breaking down the steps: A more simple visualisation**

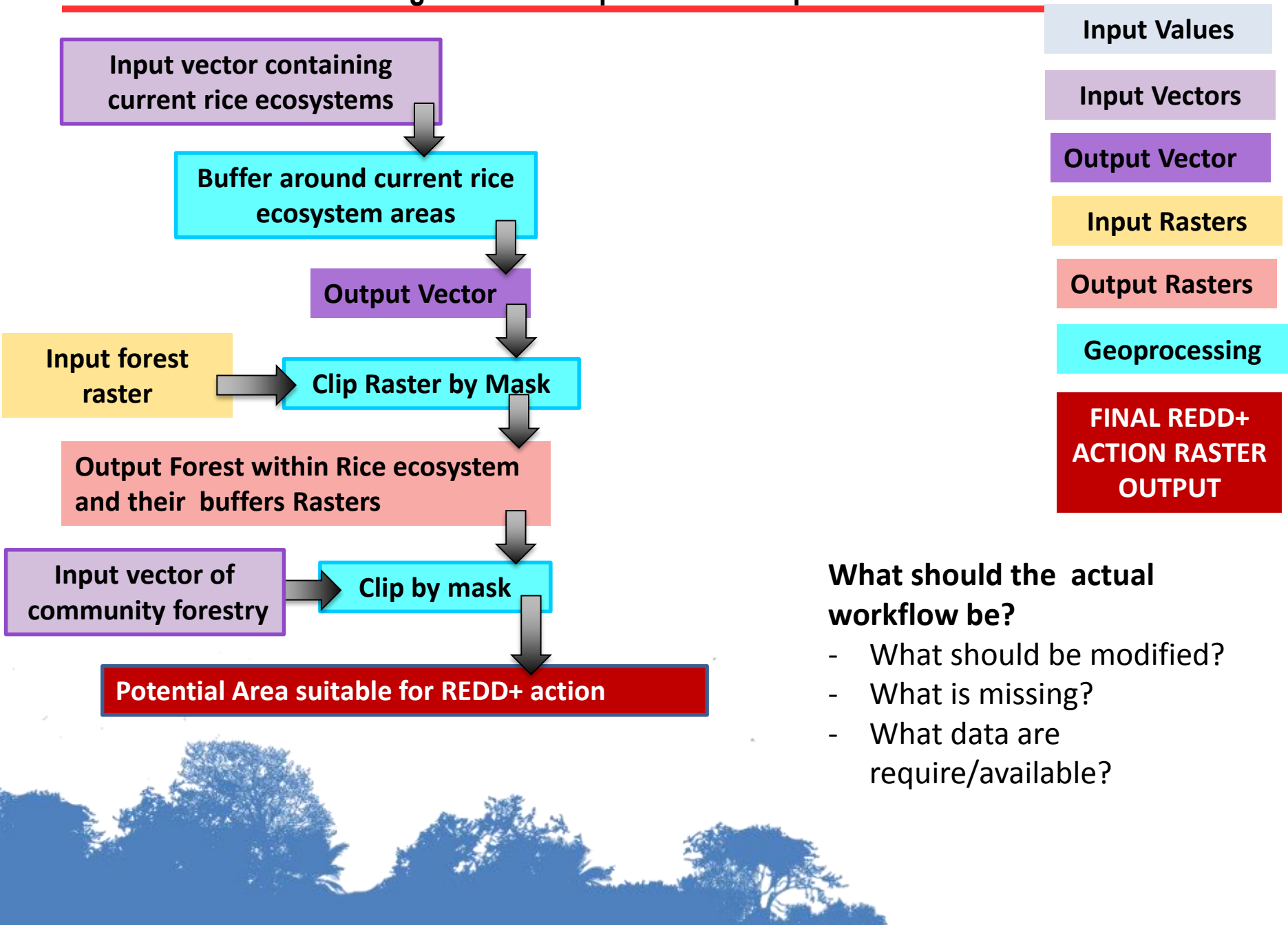

**Activity 1: Creating a basic REDD+ action layer community-based sustainable forestry** being used to address the **driver small-scale use: rice**

### **In your groups: for this REDD+ action.**

- **1) Examine the steps in the example workflow**
- **2) Using colour papers/cards marker pens using different colours to represent the different types of input, modify the this basic workflows**

#### **What should the actual workflow be?**

- What should be modified?
- What is missing?
- What data are require/available?

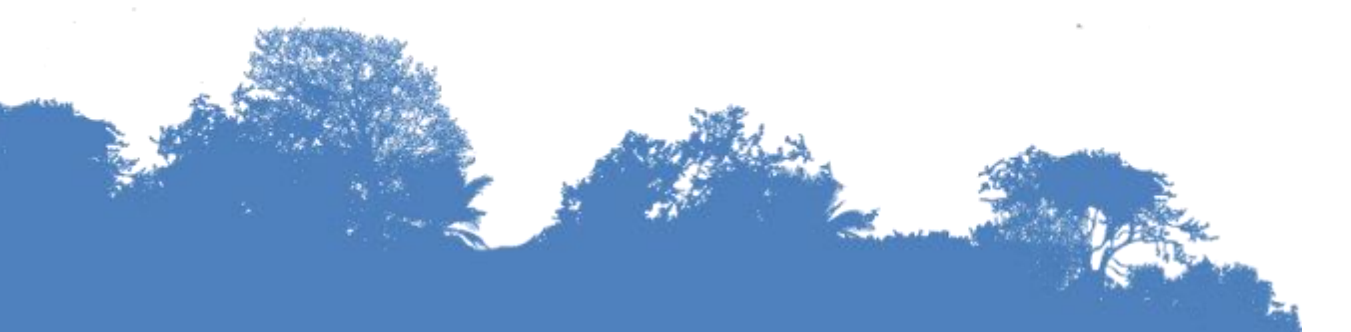

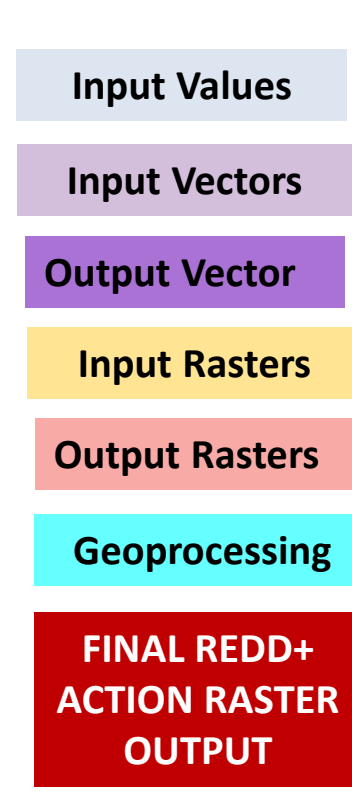

#### **Activity 1: Creating a basic REDD+ action layer X** being used to address the **driver Y**

### **In your groups for a new REDD+ action/driver combination: Define the basic workflows for that specified REDD+ actions to address a particular drivers.**

- **Choose a driver:-**
	- $\triangleright$  You will need to have data that will enable you to create a spatial layer to show the potential areas at risk from that driver?
	- $\triangleright$  What additional workflows are required to generate the drivers dataset?

#### **For the chosen REDD+ action to address the driver:-**

 $\triangleright$  Where can't the REDD+ action be undertaken?

*i.e. exclude areas where that REDD+ action would not be possible. List the reasons why you are excluding certain areas*

- $\triangleright$  what data you will use to make those exclusions?
	- $\triangleright$  Spatial layer of ......
	- $\triangleright$  tabular data showing.........that can be attached to administrative boundaries?
- $\triangleright$  What geoprocessing steps might I take in QGIS?

## **Activity 3: Generating a simple REDD+ carbon scenario from the REDD+ action layer**

- **1) In the spreadsheet tool a % figure is used estimate the effectiveness of the REDD+ option compared with forest** 
	- $\triangleright$  i.e. it is used to inform the REDD+ carbon scenario by applying a % to adjust the expected carbon content (over 25 year period) within the areas where the REDD+ action may take place
	- $\triangleright$  Should the spatial tool take the same approach?
	- $\triangleright$  What information informed the % figures for the different REDD+ actions?
- **4) What other approaches could be taken to generate REDD+ carbon layer for each action in response to a particular driver?** 
	- $\triangleright$  i.e. your own thoughts and ideas

# Thank you!

### [Corinna.Ravilious@unep-wcmc.org](mailto:charlotte.hicks@unep-wcmc.org)

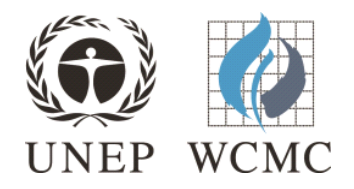